DOCUHENT RESUME

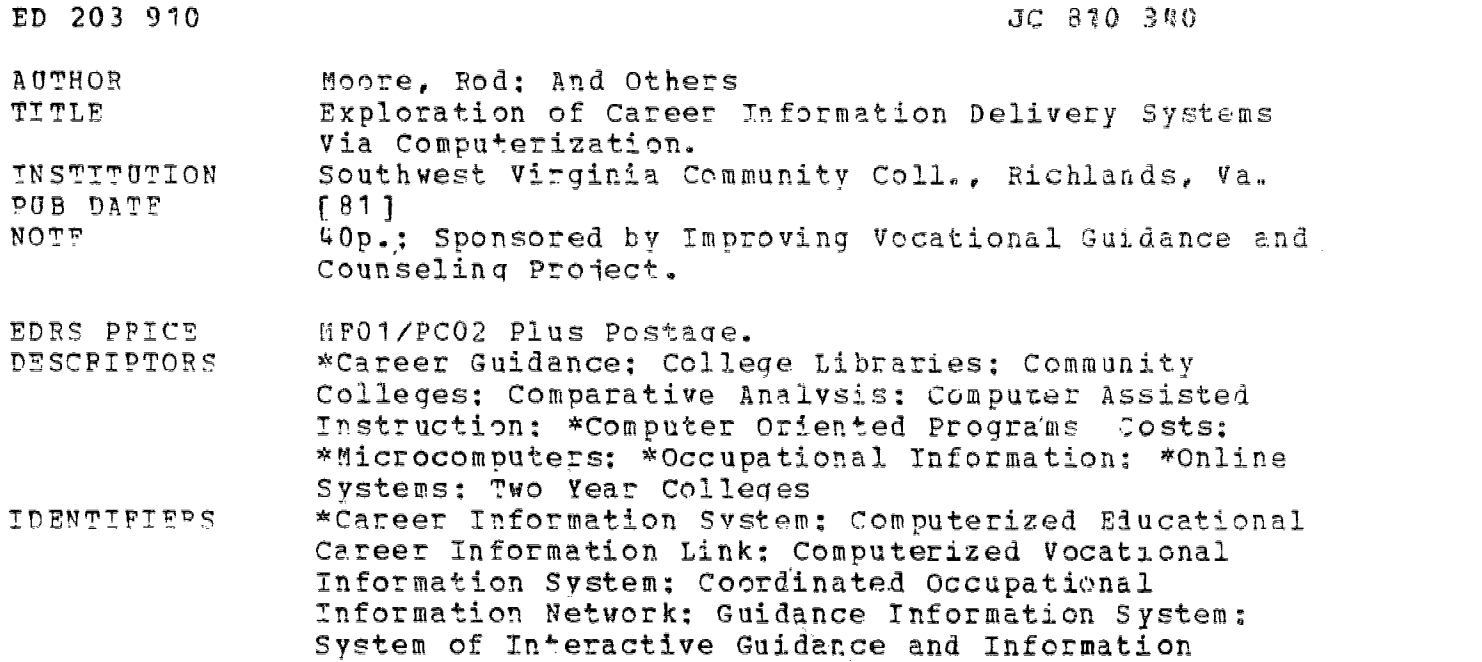

ABSTRACT

Based on research conducted by Southwest Virginia Community College,'this monograph presents information in a variety of formats on seven computerized career information systems: (11 microcomputers, which have the advantage of low cost, amenability to the production of locally generated databases, and portability: (2) the Coordinated Occupational Information Network (COIN) (3) the Computerized Vocational Information System (CVIS); (4) the DISCOVER IT program for microcomputers: (5) the Computerized Educational and Career Information Link (CECIL): (6) the Guidance Information System. (GIS): and (7) the System for Interactive Guidance and Information (SIGI). In addition to individual descriptions of each system, a chart is provided, which compares these systems with respect to what kinds of information are included; cost of the software and hardware; how the system groups occupations (e.g., by values, interest, Dictionary of Occupational Title numbers, or Holland Codes): the number of occupations listed in the system: and how often the system is updated. Two additional.articies are also included: Vince Landau's description of how Kansas Wesleyan College uses a microcomputer in listing teacher vacancies, career planning, competer-assisted instruction, and providing career information: and Sue Captain's discussion of the advantages of housing a Career Information Center In the college library.  $(ATC)$ 

\*\*\*\*\*\*\*\*\*\*\*\*\* \*\*\*\* \*\* \*\*\*\*\*\*\*\*\*\*\* \*\*\*\*\*\*\*\*\*\*\*\*\*\*\*\*\* \*\*\* Reproductions supplied by EDRS are the best that can be made<br>from the original document. from the original document. \* \*\*\*\*\*\*\*\*\*\*\*\*\*\*\*\*\*\*\*\*\*\*\*\*\*\*\*\*\*\*\*\*\*\*\*\*\*\*\*\*\*\*\*\*\*\*\* \*\*\*\*\*\*\*

Ó.

# Exploration of Career Information Delivery Systems Via Computerization

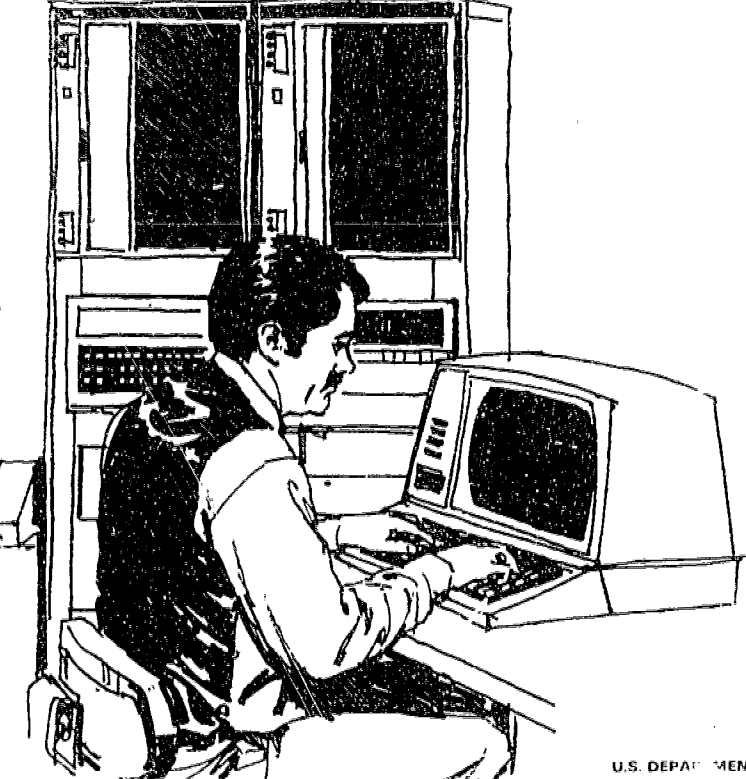

-PERMISSION TO REPRODUCE THIS MATERIAL HAS BEEN GRANTED BY

deri<sup>g</sup>k

TO THE EDUCATIONAL RESOURCES<br>INFORMATION CENTER (ERIC)."

Southwest Virginia Community College Richlànds, Virginia

U.S. DEPAPEMENT OF EDUCATION NATIONAL F. FITUTE OF EDUCATION FDUCATIONAL BESOURCES INFORMATION CENTER IF RICE

This document has been reproduced a the angle of the transmitted throughout the interest of /...1111.11,, .I -..

Miner changes have been reade to insprove reproduction quality.

Prants of view or apendis stated in this itacu ment do not necessarily represent efficial NIE position or Boley

JC 810 340

ED203910

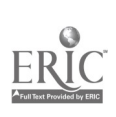

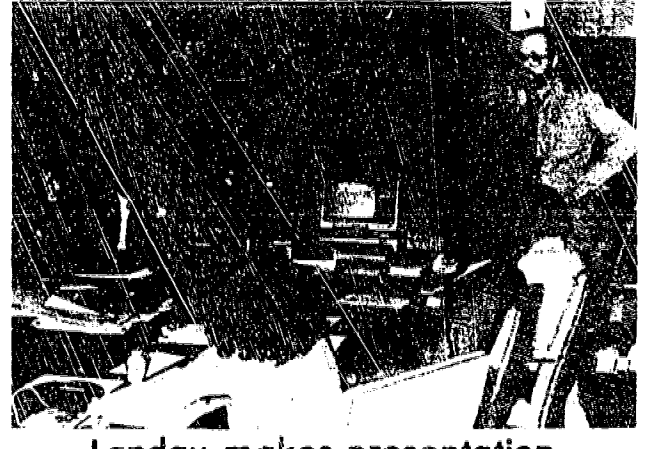

RICHLAND: NEWS-PRESS, Wednesday, March 25, 1981 - 3 B

Landau makes presentation

# Computer possible

Vince Landau, director of Career Planning and<br>Placement at Kansas Wesleyan University, met with Southwest Virginia Community College staff and other local school and college personnel for a series of three presentations March 12 and 13, to explain and demonstrate com-<br>puter possibilities in career information.

SVCC, along with Wytheville Community College and other local schools and agencies, is exploring the Career Information System currently being utilized by the college. SVCC was one of the original four pilot colleges used to test and provide input into the development of Apused to test and provide input into the development of Ap-<br>palachian Educational Laboratory Career Information System, which is now used by colleges, universities and

public schools all over the United States and overseas. With the addition of computerization to the present Career Information System, occupational career information can be extended to more people. more efficiently and in a more up-to-date and interesting format. SVCC has been able to explore computer possibilities through a planning grant with a Virginia Vocational Guidance Programs Grant awarded for the 1930-81 year.

Č,

Ĉ,

www.manaraa.com

The publication of this material was made possible through funds from Improving Vocational Guidance and Counseling Project, number VA-81-6-134-1-GD-001

٠ý

 $\bar{\nu}$ 

#### TABLE OF CONTENTS

Introduction - Rod Moore, Counselor/Financial Aid Southwest Virginia Community College----------1-3 Overview. of Microcomputers - Armand Opitz, Dean of Student Services Southwest Virginia Community College---------4-5 Comparison Chart - Rod Moore 6 COIN - Michael Farrell, Instructional Systems Consultant,  $COTN$ ---------------CVIS - Linda Moore, Counselor Southwest Virginia Community College---------12-13 DISCOVER -14-19 CECIL - Li ncl Moore -20 GIS - Dale Furbish, Coordinator of Career Life Development Center, Virginia Western Community College-21-22 SIGI - Linda Moore --23 Self-Development of a microcomputer for Career Planning Vince Landau, Director Academic/Career Planning and

Placement Office, Kansas Wesleyan College ---------------------24-30 A Libraries Prospective- Sue Captain, Librarian

 $\sim 25$ 

Southwest Virginia Community College ------31-34

Page

The planning grant gave us the opportunity to explore the possibility of computerizing SVCC's career information system. Several methods of exploration were used and seven different systems were explored.

A search of the literature found that very little has been written on the microcomputer, and futher exploration found that much is now being done with microprocessors but will not be marketable until next year, Using this focus, we explored both microcomputer systems and full scale on-line computer systems; and during our exploration process we used consultants, limited travel, convention visits , and telephone calls as a means of compiling information on the various computer systems. We think that we explored all microsystems that are now available and the major on-line computer systems. We found that many states are in the process or already have state-wide career information systems.

The purpose of this publication is to make available information about career computerization that we spent nine months "digging out" a little at a time. The booklet is not restricted to one writing style; instead, a number of people associated with\_ the project contributed using various approaches and frames of reference.

A number of "spin-offs" for 1981-1982 have resulted from this planning project if funding is available. We have decided " to go with" the Radio Shack Model III microcomputer and develop our own software. This decision was based on cost and availability of the micro computer versus the expense of packages and the lack of an on-line computer system,  $\tilde{m}$  addition, the library is proposing an

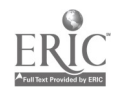

 $\hat{U}$ 

where  $\mathcal{E}_{\text{max}}$  is a set of  $\mathcal{E}_{\text{max}}$ 

outreach program with community libraries using the COIN system with the goal of serving adults, those who increasingly are making mid-life career changes,

I would like to thank. all the people associated with this project. We have touched a number of individuals and think that it has been a worthwhile endeavor.

> Pod Moore Southwest Virginia Community College

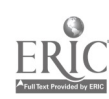

 $\rightarrow$ 

 $\bar{\mathbb{S}}$ 

#### COMPUTER PROJECT

ADVISORY COMMITTEE

Rod Moore - SVCC

Sue Captain - SVCC

Armand Opitz - SVCC

Peter LeRoy - SVCC

Mary McGlothlin - Grundy High School

Franklin Gilmer - Russell County Vocational School

Barbara Raymond - Virginia Employment Commission

Pauline Hatfield - drundy'High School

Carl Jackson- Director, Vocational Education, Russell County Schools

O

-3-

Rol Walters - Wytheville Community College

Jim Farris - SVCC

Don Smith - SVCC

Jerry Thornhill - SVCC

Linda Moore - SVCC

### CAREER INFORMATION THE FUTURE AND MICROCOMPUTERS

S.V.C.C. became interested in microcomputers as a possible way to provide low cost, efficient access to career information. The-college library b uses the Appalachian Educational Lab (AEL)'s worker traits based information system. The AEL program is also used as a basis for the career decision-making course offered by the Student Services Staff at SVCC.

Several nationally known on-line computer-based career information systems have been available (and are discussed in other articles in this publication), However, the costs of the terminal installation, proprietary software, and telephone line transmission precluded any possible investment by our small, rural institution.

The advent of the micro-computer and its use in business and industry suggested that it might be a low-cost solution to SVCC's provision of access to career information. The micro-computer "revolution" promises the possibility of every family having its own home microcomputer and every college and high school, no matter how small or rural, being able to provide access to career information on a personal basis.

It is possible to have a complete micro-computer unit, with "floppy disk" storage and both visual screen and printer capacity for under \$5,000. If one wishes to "personalize" career information for the region he/she serves and have-a command. of basic language, he/she can develop localized "software" to supplement

 $-4-$ 

general software programs which may be available.

In fact, Radio Shack and Apple, only two of the leading micro - computer manufacturers, will provide training, instructional guides, and other support service to assist one in developing a "localized" information system.

Of even greater interest is the possibility that a college or technical school can collaborate with area high schools, public libraries, or other agencies to provide a broader, more accurate local information system to supplement the general career information already available..

One strength of a micro-computer based information system ' is its portability. It can be set up at major events, such as career days, to provide instant acress for large numbers of people at one time. Do recognize, however, that a micro - computer based system will really require the "hard copy" back-up career information files and other materials such as the Dictionary Occupational Titles, Occupational Outlook Handbook, and college catalogs, so that more extensive work can be done by the system user interested in greater in-depth information.

 $\bm{J}$  (

-5-

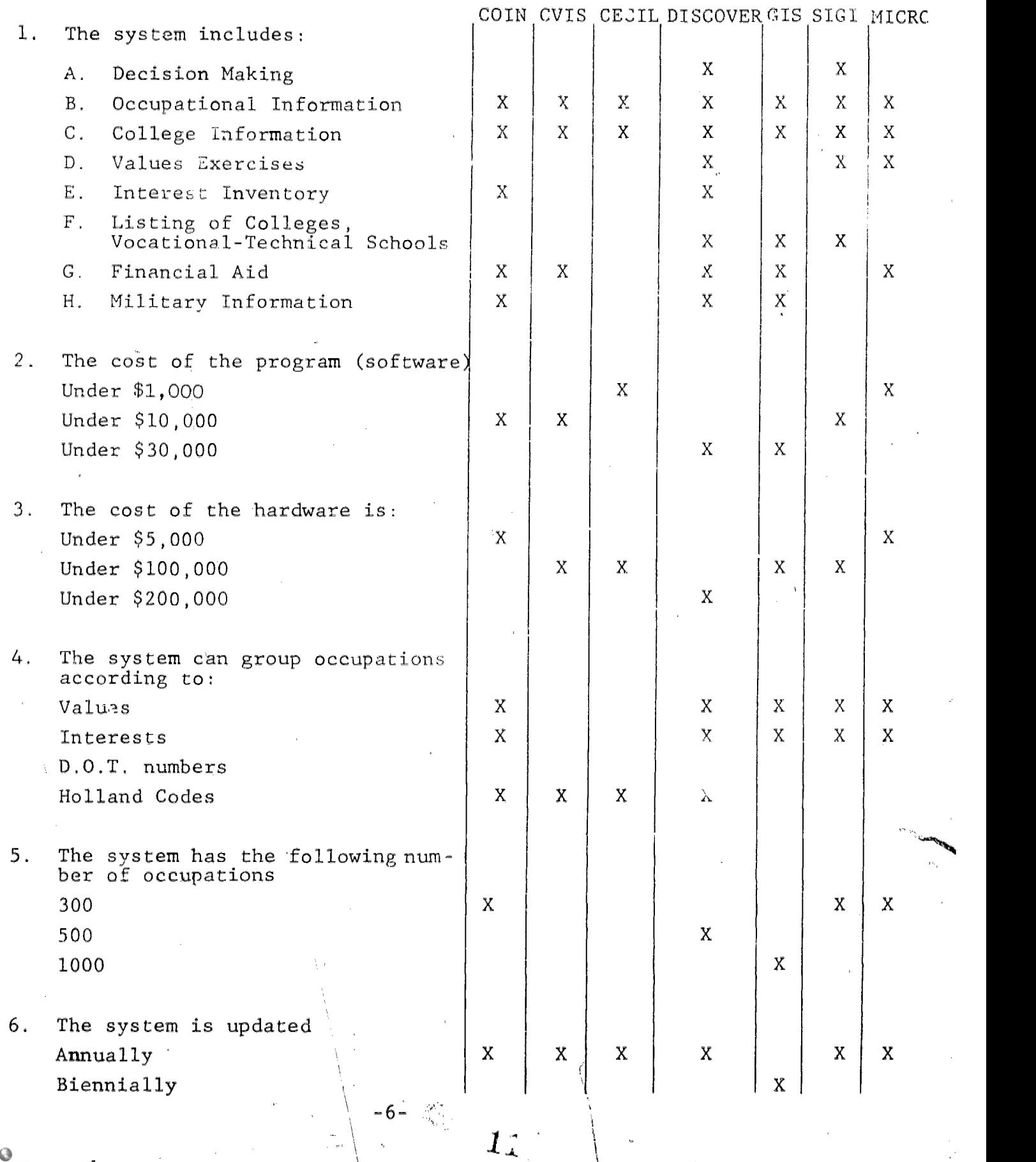

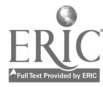

The Coordinated Occupational information Network (COIN) has been developed by Dr. Rod Durgin, who also guided the development of the statewide occupational information system in Michigan in the mid-70's. A PhD from Ohio State University. Dr, Durgin has developed his competence in occupational information systems through experience as a state director of occupational information, a college professor in occupational counseling and guidance at Southern Methodist University and Ohio State University and as a consultant to education and government in the field of  $\cdot$ occupational information and guidance.

COIN is a complete and comprehensive career information system which delivers'in-depth information on over 1450 jobs through six annually revised files:

Occupational File - describes major occupations and their  $spectral$ ties. Each occupational description has information on:

Nature and Duties of Occupation

Worker Conditions

Worker Requirements

Tools, Equipment & Materials used

Wages and Fringe Benefits $\setminus$ 

Employment Opportunities

Advancement Opportunities

Job Outlook and Methods of Entry

Education/Training Requirements

Sources of Additional.Information

-7-

Schools Subjects File - A broad, cross-reference file relating all common high school subjects useful in career preparation to specific COIN occupations. Essential for career infusion in the classroom. Used constantly by counselors and teachers.

College Major Fi<sup>1</sup>e - descriptions of related post-secondary education and training programs. Tnformation on the purpose, basic courses, typical entrance requirements, and the names of all the specific schools offering each program is presented.

School File - descriptions of two-year and four-year public and private universities and colleges. COIN has data on the type, size, and location of school, cost, admission requirements, calendar system, financial aid and all majors offered by each school.

Apprenticeship File - descriptions of national,apprenticeship training programs related to COIN occupations. How to apply, state and Federal contact agencies, program content and length, including what is learned in the classroom and on the job, are all A - provided,

Military File - descriptions of military occupations and training opportynities which relate to COIN's civilian occupations. Questions on branch of service, military job titles and rating numbers, and duties arc all answered.

The COIN program is available in two different, but compatible, formats. Either format will encourage users to explore occupational possibilities. An agency may choose microfiche format, interactive computer format, or both. Either system offers the same information to users of COIN,

-8-

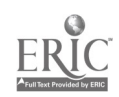

Microfiche Format: With the microfiche, a user can answer questions about an occupation or its training programs in seconds by referring to any of the six information files. The appropriate microfiche is located simply and inserted in the reader or reader/ printer. The user has instant access to seven pages,of information on each occupation but also to specific information on related education and training requirements.

A new microprocessor software program has been developed to enhance the capabilities on the microfiche format. Currently available for use of the TRS 80 Model 1, Level, 2 and the TRS 80 Model III; this program will soon be available for the APPLE II. PLUS Computer. With the microprocessor enhancement, users are  $\frac{1}{2}$ able to sort and search electronically for. Occupations and Colleges which satisfy specific user criteria. When the occupation or college has been identified, the user is referred to the appropriate microfiche location for a detailed description.

Computer Format: Access is gained to the computer system by means of telephone lines. The typewriter-like terminal is connected to the computer by dialing an assigned phone number, and typing in a code word, The computer then asks a series of multiple-choice or yes-no questions; the user responds with personal choices, usually requiring a single key-stroke. In a few moments, all the information requested by the user is printed out to study and discuss at leisure.

The COIN computer program has internal programming features  $\cdot$ that make the system usuable by the consumer - students, CETA clients, rehabilitation users - without specialized training. No complicated

 $-9-$ 

coding is required. The COIN computer program has been developed with a 'transparent data base,' which allows users to shift from file to file without constant recording or coding. In addition, once a user selects a particular occupation to explore, all information presented from then on (regardless of which file the information is in) will relate to that specific occupation, until a different occupation is selected.

The COIN computerized College Search program provides the user with a list of two-and four-year schools that match the Variables most commonly used by individuals when. selecting a college or university. The computer provides a summary of general information, admission requirements, financial aid, housing, and curriculum information for over 3000 schools nationwide.

All of COIN's computerized data files are segmented, This means the user may select only the data important to him/her. Thus a user can go into the details of 'employment, outlook, and earnings' of a job, or just explore the 'nature' of the job without all the detail that may be crucial to someone else. The easy-touse multiple choice and yes-no questions allow the user to specify the particular data desired, Most responses require only-single key strokes by the user, reducing the chances of error.

The COIN Computerized Guidance System and the COIN Microfiche System both use the same index. In addition, the computerized system is cross-referenced to the microfiche data base, and vice versa. Also, COIN has been thoroughly cross-referenced with the / Worker Trait Group Index developed by the Appalachia Educational

 $-10-$ 

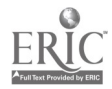

まじ

Laboratory and published by McKnight Publishing Company. In this way, maximum efficiency in usage can be guaranteed.

The COIN computerized system permits addition of local wages, local outlook; and local training program data. This can be updated on-line as required. The COIN computer program automatically integrates this local data with the national data. Locally gathered, information can also be integrated into the COIN Microfiche system.

COIN is comprehensive, easy to use, flexible, and the most coat-effective of all career information systems. COIN is a welcome addition to any guidance or counseling effort.

 $-11$ 

#### COMPUTERIZED VOCATIONAL INFORMATION SYSTEMS CVIS)

Hampton City Schools Hampton, VA

Hampton City Schools has implemented CVIS in five high schools to assist students to use a computer system as an'information retreival system; assist them with educational awareness as it relates to appropriate secondary and postsecondary programs which are relevant to their career interests and to their academic abilities and record; assist them with career awareness as it relates to their interests and academic record: allow students to practice decision-making.

The purchased CVIS program was in IBM language and was rewritten into a-COBOL common language by Hampton's data processing team assigned to CVIS.

Five sections of CVIS'were revised for local adaptation; these consisted of:

apprenticeships section

community colleges section

employment after high school and local jobs section  $\overline{J}$ trade and technical schools section

financial aid

Persons responsible for the revision process were members of Hampton City Schools' Guidance Department,

Mr. Frank Hendrick, Career Education Counselor at Hampton City Schools, met with me on Wednesday, April 29. He is a member of the CVIC Board of Directors so he was able to share some extra

 $-12-$ 

てか

information, such as, the combining of APPLE/MC/CVIS (the micro version-of CVIS) due to be marketed by October, 1981. At this point, he was speaking in terms of \$495 for the micro-software package.

-13-

ė,

 $\blacktriangleleft_{0}$ 

#### DISCOVER II FOR MICROCOMPUTERS

,DISCOVER II is a computer-based carer guidance and information system modeled after the original-DISCOVER in content and career development process. The data files and search strategies are similar to those in the original system.

DISCOVER II runs on a variety Of micro- and mini-computers which will support up to 128 concurrent users, depending upon the hardware configuration employed at your site, The cathode ray tube terminal is replaced by a color television monitor, This device will handle both text and pictures. DISCOVER II utilizes the powerful capability of color and graphies. Instructional and simulation material has been greatly reduced. Some additional access strategics to occupations have been added, DISCOVER II will be enhanced by the addition of a videodisc player and videodisc displaying pictures of work tasks and work settings of more than 400 occupations and of the campuses of four-year colleges and universities. This option will become available incrementally over the next three years.

DISCOVER II contains four distinct sections:

#### SELF-INFORMATION

Assessment of Interests

This module contains the on-line administration of the ninetyitem Uniact IV ( (C), American College Testing Program, 1978). When the user complete all items, the computer scores the instrument and interprets it'in two ways: recommended regions on the World of Work Map and a Holland Code.  $7A$  list of occupations

-14-

for exploration is provided for each interpretation.

# Assessment of Aptitudes

Users evaluate themselves on a 1-5 scale in several aptitude areas which relate to job performance. These areas include Verbal Reasoning, Numerical Ability, Mechanical Reasoning, Abstract Reasoning, and Clerical Speed and Accuracy. DISCOVER II identifies and lists occupations which require the userselected ranges and combinations of aptitudes.

#### Assessment of Work Values

Users take Super's Work Values Scale ( (C), Work Importance Study, 1980) on-line. DISCOVER II lis'ts occupations which relate to values identified by the user as having high importance.

#### Summary of Self-Information

If more than one module has been completed, the system provides a Summary of self-information and of the occupations related to it.

#### STRATEGIES FOR IDENTIFYING OCCUPATIONS

#### Interests

If the user has taken Uniact IV, the computer reviews the scores and provides a list of related occupations. The user may also enter socres from this inventory and others--such as the Self-. Directed Search, Ohio-Vocational Interest Survey, the Strong-Campbell, and the Kuder--DISCOVER II will identify appropriate occupations.

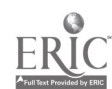

-15-

#### Aptitudes

The user enters percentile scores from off-line administration of the Differential Aptitude Tests, the General Aptitude Test Battery, the Armed Services Vocational Aptitude Battery, or the Career Planning Program (ACT). Using scale scores from any of these instruments, the computer identifies occupations for which the user appears to have aptitude.

#### Work Values

By brief self-assessment of Super's work values, the user receives a list of occupations which have potential to fulfill the selected values. If the user has taken the instrument in Section I, the system recalls and reviews these selected values and provides an appropriate list of occupations.

### Occupational Characteristics

This search allows the development of a list of occupations byany combination of 10-15 occupational characteristics, including salary level, educational entry level, types of work environment, amount of  $travel$ , and amount of pressure on the job.

Majors and Programs of Study

This strategy allows a user to select either a two-or four-year college major or a high school subject matter area. The computer then identifies related occupations.

#### Summary

If more than one strategy has been used to identify occupations, a summary will be provided which lists all occupationa and the search variables which produced them. The user can then find

-16-

 $\mathcal{Z}_{-}$ 

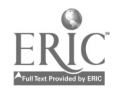

those occupations which meet more than one set of self- or environmental variables. The system also allows the user to enter the code number, of specific occupations and find out why they have not appeared as a result of search strategies.

#### OCCUPATIONAL INFORMATION

#### Browse Mode

This module teaches the World of Work Map ( (C), American College Testing Program, 1978), utilizing the full color and graphic capability of the system. The user may then browse occupations by the World of Work concepts: dimensions (data, people, things, ideas, and Combinations thereof) and job families. Lists of occupations in each dimension or job family are provided, along with short descriptions of each occupation.

Detailed Mode

The user can select any of twenty-one possible questions about each occupation on his/her accumulated list and receive an answer. Pictures of work tasks and environments will be added on a videodisc which will be triggered automatically by the compater.

SEARCHES FOR EDUCATIONAL INSTITUTIONS AND JOBS

-17-

#### Four-year College Search

This module allows the user to enter a combination of variables desired (location, size, cost, major fields, admission selectivity, etc.) and identify four-year colleges which have these characteristics.

Displays of information about each college are also available. At a later time videodiscs which show campuses and unique features of colleges can be added to the system.

Two-year College Search

Users seach a-file of two-year institutions in their state to identify those which have desired characteristics,

Technical/Specialized Schools Search This module assists users to identify proprietary schools within their state which have desired curricula.

Job Bank

This module assists users to identify entry-level positions which are available or local employers which typically have job openings. Use of this stra\_egy requires that each local]. site develop a local job data file.

System-Wide Functions

The DISCOVER II system has the following system-wide capabilities: (1) storage cf a unique user record Which keeps track of past uses of the system; (2) ability to print any display at user's discretion; (3) ability to "back up" as many as three displays, including the ."erasing" of variables already selected; (4) ability to exit from any display and sign off or branch to another part of the system; (5) an author language to allow the modification or addition of material at the local level.

 $-18-$ 

#### DISCOVER PRICE LIST.

#### For IBM 370 or  $4300$  Series

Initial Lease Price: \$1000 per month for 24 months, after which the customer has perpetual right to use the product.

Annual Maintenance, Royalty, and Data File Update Fee: \$2,000 per year  $\sigma$  and  $\sigma$ 

For the Hewlett-Packard 300G Series III

Initial Lease Price:  $$10,000$  for the first year

Annual Maintenance, Royalty, and Data File Update Fee: \$4,000

For the IBM Series I, several models of the DEC PDP 11, and Data General Eclipse Mini-Computers.

Initial Lease Price: \$15,000 for the first year

Annual Maintenance, Royalty, and Data File Update Fee: \$3,000 per year

For a range of micro-computers

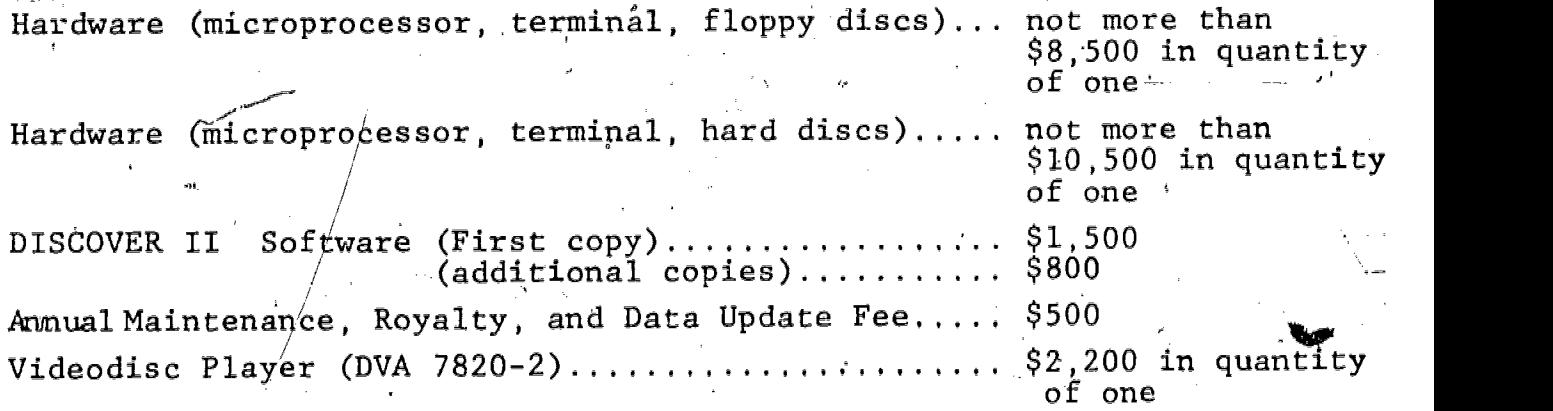

 $-19-$ 

COMPUTERIZED EDUCATIONAL AND CAREER INFORMATION LINK (CECIL)

VPI(& SU has\modified the Computer ized Vocational Information System (CVIS) to create CECIL (computerized Educational and Career Information Link). From a menu, the student chooses to research one of these areas:

occupational data

technical programs

%graduate programs

After a choice is made from the menu, the student further selects a method of research:

 $-20-$ 

- 1. direct
- $2.$ middle
- decided about a specific occupation and enters appropriate key numbers
- student has Completed the Holland's personality style and has a type; (realistic, intellectual, social, conventional, enterprising, artisti
- 3. indirect

student has not completed Holland's, but reads description of styles and chooses that which best suits him.

#### FACTSHEET

#### Roanoke Valley Career Education Consortium

PURPOSE:

The ROanoke Valley Career Education Consortium was established in 1976 in  $c$  der to coordinate the dissemination of occupational and career information to its members.

ACTIVE MEMBERSHIP: Roanoke County Public Schoos, Roanoke -City Public Schools, Botetourt County Public Schools, New River Community College, Dabney S, Lancaster Community College, Virginia Western Community College, Hollins College, Roanoke College, 5th. District Manpower Consortium (CETA) CURRENT SERVICES: Guidance Information System (GIS), Local Labor Market Survey (JOBS)

METHOD: each active member has one or more on site remote computer terminal(s). By calling the VWCC computer users establish contact that permits them unlimited access to the GIS and JOBS computer programs. The GIS contains information about Occupations, Two-Year Colleges, Four-Year Colleges, Graduate Schools, the Armed Services and Financial Aid. JOBS contains information about. the employment profile of over 190 Roanoke area employers, which results in over 1500 separate entries.

20

 $-21-$ 

COSTS: Each mombe contributes to the operation of the RVCEC in proportion to the number of terminals it operates. Individual members are also responsible for procurring its own terminals, acoustic couples, telephone costs terminal  $supplies$  and for upkeep on its own equipment. EXPANSION PLANS: Efforts are underway to increase the number of employers surveveu bv JOBS to 450. while the feasibility of adding special files to the CTS which deal with is had licapped and with CETA . Les is being studied.

CONTACT PERSONNEL: Dr. Harry C. Nickens

Dr. Dale S Jurbish Virginia Western Community Coller, 3095 Colonial Avenue S.W. Roanoke, VA 240°? (703) 982-7237

-22 -

System of Interactive guidance and Information (SIGI)

The SIGI is at Lynchburg College and connects to Tri-College Computer Center. Lynchburg College schedules students in bloc of  $1 \frac{1}{2}$  hour each for  $3 \frac{1}{2}$  stations.

SIGI includes six systems that you can use iy making ca decisions:

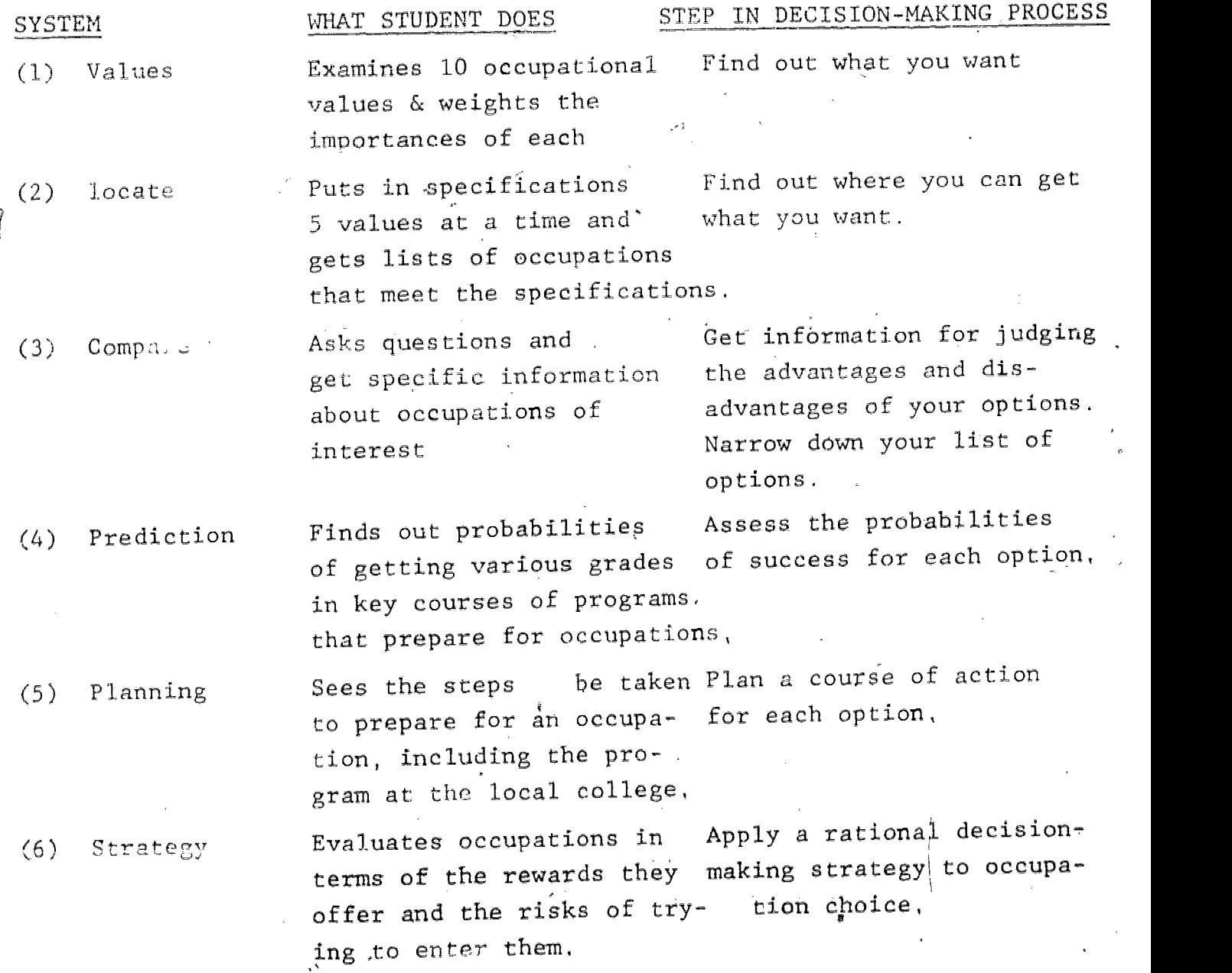

-23-

## Occupational Values:

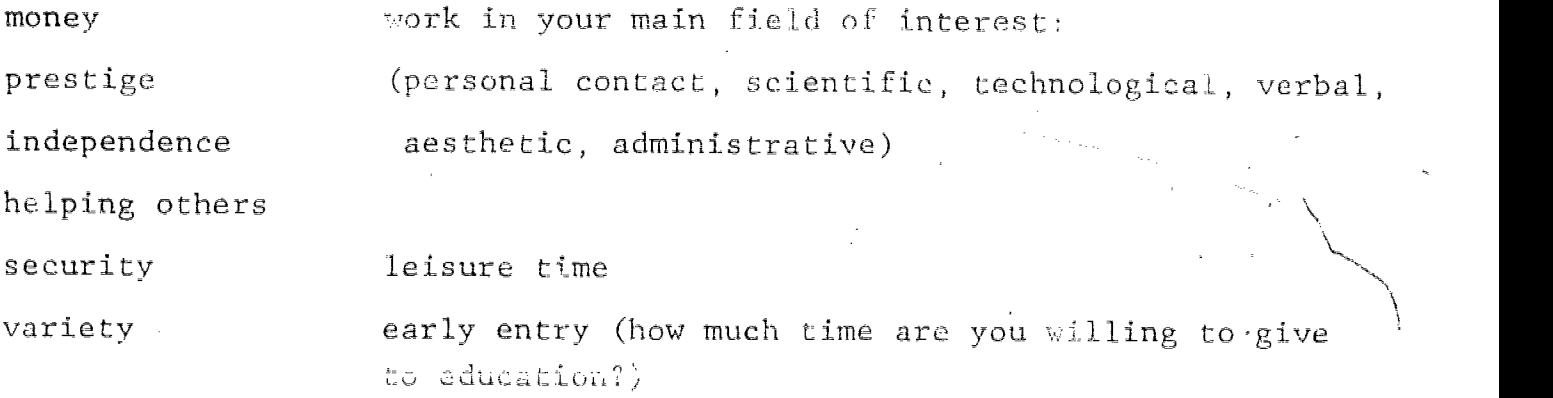

 $25<sub>o</sub>$ 

 $-24-$ 

leadership

 $\overline{t}$ 

www.manaraa.com

STEPS IN THE DEVELOPMENT OF THE COMPUTER-ASSISTED PLANNING PROGRAM AT KANSAS WESLEYAN COLLEGE

#### PROGRAM CONCEPTION

The concept of a computer-assisted planning program happened one afternoon when a salesman from McKinght Publishing stopped by the career center with a new program from Appalachia Educational Lab called "Career Planning and Decision-Making for College."

After be left, I began examining the materials, and realized that unit two of the book could be very efficiently put into a microcomputer system that would read in the data used in that unit using the students reaction to form the basis of a career plan.

Step one of the total developmental process was to convince the administration that a microcomputer sys  $\rightarrow$  was cost-justified. Since one of the office secretaries was leav. ;, we found a readymade source of money, provided that the computer could replace all br part  $\alpha$  the work being done by the secretary,

We took the secretary's salary, developed: a budget emcompassing few work hours tor the secretary, with the money so saved going toward the purchase of a computer, and took it to the administrative body of the college that was in charge of purchasing. After several sessions, a decision was made to purchase the computer.

The decision was made after we were able to show that the computer would save the college approximately \$300 per month, with a total pay-back time of a little over ten months. While the career planning to be done with our microcomputer was important, the pay-back period was determined through replacement of secretarial

 $-25-$ 

 $36\,$ 

duties and not through the career planning function that would eventually become the major function of the computer. We were, however, able to show that career planning with a microcomputer was possible and demonstrate a considerable savings by writing our own program, rather than purchasing a pre-packaged program.

After. purchasing the microcomputer, my Dean and I sat down and developed the priority that would be followed in the development of the program. The remainder of this article follows the steps in developing those programs that were outlined by that early meeting, as well as some "side-trips" that happened as we began to real  $\rightarrow$  the full potential of the computer,

The same procedures were followed with each program. First, the material was evaluated to see whether the computer could be used to any advantage, if the computer could be used, a mock version of the final printout was drawn up, with a flow chart of programming steps needed to produce that printout. After a flow chart was produced, the computer was programed and then tested to make sure that the final printout agreed with the original projection. We then field tested each program, looked at the results, and made necessary program revisions. Some programs have required as many as six major revisions before the final. product was satillactory to all concerned

One interesting thing that we discovered was that, as progra ming became more proficient, changes became necessary in order to feel that the full technical capability of the computer was being used, which tended to exasperate the office secretary, because as soon as one set of procedures was learned, they would have to be revised to be in order with the newly-learned programming techniques.

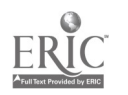

-26-

 $3:$ 

#### VACANCY-LISTING

The first area that was developed was a vacancy-listing system, since this office is responsible for the listing of teacher vacancies. The pace on this was frantic, because the amount of time from the purchase of the computer to the first listing was one month.

The first method for catagorizing and storing vacancies was crude, but today the computer uses random access data files with a capacity of 500 four-catagory vacancy listings per data disk. Each listing which comes to the office is coded-in by  $t^+$  ice secretary, according to four two-digit codes. The computer uses these codes to search its files and print an individualized vacancy listing for each student. To date, the longest listing that we have used with our new system has been 200 vacancies, which required a total of about two hours to input the data for all vacancies, with the final printout taking about 45 seconds per student ( process,

Later adaptations of this system include the use of a word. processing program to type full-scale vacancy listings for each of the majors at Kansas Wesleyan.

#### CAREER PLANNING

As soon as a rough vacancy listing program was completed, work began on a computer-assisted career planning program. The first system that we used printed out an automatic listing in response to work activity/situation variables. In this situation,

 $-27 - 32$ 

the student had very little, if any, control over the final product and no way of challenging the computer's decision, It was judged by the people at Appalachia Educational Lab that such a system was unsatisfactory, since it allowed the machine to take away a part of the decision-making process.

The present format allows the student to challenge the computer's decision, have very direct control over what is being selected or rejected, and thereby reflect the form of the final princout. In terms of the final process, very little of the intermediate decision-making process is hidden from the student, and the end result is that the student receives a printout divided by his/her own choice.into three areas: Worker trait groups that have been  $(1)$  rejected,  $(2)$  questioned, or  $(3)$  selected, and the groups which have been selected can be ranked for order of explor ation through use of the "self-directed search."

#### COMPUTER-ASSISTED INSTRUCTION

The next area that we moved to was computer-assisted instruction for our careers class, using modules, which we called "stops." One advantage of the computer is that it is a tireless tutor; and when a student misses a point on the post test for any stop, the computer automatically returns him /her to the text material to reread the assignment. This is a definite advantage when dealing with those students whose reading ability is at a minimal level or those who are just "lazy" readers,

There are three instructional units written for the computer:  $(1)$  Introduction to. Career planning,  $(2)$  Goal setting, and

 $3\degree$ 

-28:-

www.manaraa.com

 $t^{\frac{1}{2}}$ 

(3) Introduction to the concept of worker trait groups.

#### LIBRARY ACCESS

W**e** also had problems in getting the students to follow through on their printouts by narrowing down the worker trait groups and exploring them in the career library. It required two changes. The first change was to convert our career library to the worker trait  $(G.O,E.)$  number and move the files from a filing cabinet to three-ring binders on the shelf. The first part of this was due to the fact that we wanted the students to get examples of a large number of occupations that are possible within a worker trait group, rather than being led by a D.C.T. number to a.specific occupation, thereby limiting exploration. The three-ring binders came about as we began to discover that the students were reluctant to'open a filing cabinet to get materials, It seemed to have a sense of "forbidden territory" and the stigma of not opening teachers filing cabinets.

The next step was to write a program to help the student narrow the worker trait group possibilities for exploration. The students are asked a series of questions which correspond to the McKnight. materials, receive a nummary of their answers in the form of a bar graph, and are asked to prioritize different worker trait groups as the computer displays them in pairs.

As a last step to library access, we wrote a program which allows the student to use the computer and worker trait group numbers to access the library files, If a student wants copies of materials which he/she finds in the library, copies are made.

-29-

### NON-COMPUTERIZED INSTRUCTION

The entire system interfaces with non-computerized careerrelated exercises, such as informational interviews and job-hunt exercises, and roughly one-half of our career planning course is based on non-computerized units.

#### FUTURE USES OF THE COMPUTER

During the Fall of 1981, we hope to begin using the computer to store and print vacancies on a larger scale; and to enhance the number of our vacancies, we are going to try and establish a network system with our alumni. The computer will be used to store the name of Alumni submitting vacancies, the vacancy they listed (including geographical location), and to keep a running total the number of vacancies that each alumn has sent in.

We would also like to convert many of our office records to computer disk, with uses in the area of credentials files, finances, and employer relations heading the list. Since this office is in charge of cooperative education, we will be able to use the computer to give weekly summaries of each student's compliance with the requirements of the program,

The uses of the office computer have proven to us that it has been a very worthwhile investment. It produces a very satisfactory product in a much shorter time and does it in such a way that the work is easier and much more pleasurable.

-30-

 $35\,$ 

www.manaraa.com

Libraries -- school, public and college or university -- are ideal locations for housing career/occupational information or creating a "Career Information Center." Libraries by their very nature. have several built-in advantages that make them preferred over counselor's offices or separate Career Information Centers. Many types of career/vocational information are readily available in any library; the library already is a fully functioning information center; libraries generally are open and accessable longer with more varied hours; and Library personnel are accustomed to housing, arranging and using many types of materials. A community college library is a good central location for a-Career Information Center to pull together materials that might be scattered among counselor and placement offices and within the library's general and reference collections,

A Career Information Center, such as the one at Southwest Virginia Community College, brings together many types of material and various expertise from among the staff. The CIC has the suppor of the Dean of Students, counselors, Placement Officer, teaching faculty of Career Exploration and Preparation for Employment as well as a number of the regular teaching faculty. The creation of the CIC was the brain child of a member of the Counseling staff and the Dean of Students. With the support of the Library staff, the CIC was located in the SVCC Library.

Once a CIC is established and functioning, the problems associated with it are common to any collection of information and are not necessarily limited to updating material, expanding the

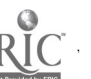

 $-31-$ 

 $36\,$ 

variety of information, and weeding out older out-of-date materials. Although at one time career information material was scarce, the challenge today is choosing from a wide selection of career and vocational materials. These materials range from free and inexpensive materials to the very expensive, No institution can buy everything nor afford the staff and space to catalog and store all the "free" materials available, The selection of materials, the allocation of funds among the great numbers of possible purchases determine whether a Career Information Center remains a vital, useful source of career/vocational information or just an impressivelooking collection of dust collectors.

The changing needs and expectations of today's information using public makes it almost imperative that Career Information Centers utilize a variety of types of media, The emphasis on instant access to information almost mandates a computer assisted approach to information seeking, Although standard print source materials may provide more complete and in-depth information, more is not necessarily better. A computer -based information source can provide -immediate and concise information. It has the flexibility to proceed from the specific to the general and from the general to the specific, A computer can function to provide choices and avenues of approach that may not occur to a casual user faced with a multitude of print material, A well designed computer information source will facilitate the location of information for the informed user who knows exactly what he/she wants as well as leading the informed user into a personalized search based on the choices available.

 $3^\circ$ 

where  $\theta$  is a subset of  $\theta$  , where  $\theta$  is a subset of  $\theta$ 

A computer information source will not replace a trained counselor, librarian, or other professional in the career/vocation area; nor, will it replace authorative reference works and wellwritten, informative texts, These, the professional and the information, form the backbone of any information system. The computer can be a very simple yet complex communication alternative that can provide a cost effective means of information dispersal. Thus staff time is freed from the repetitive dispersal of readily accessable information,

The Library staff participation in this study was motivated by a commitment to the support of career /vocational education, meeting the challenge of meeting the information needs of SVCC students and faculty, and providing new and easier access to information, A computer seemed a viable and exciting alternative.

One spit -off from this study of computer application to career inforwation is a joint venture by three county public librariesand the SVCC Library to provide career/vocational information and guidance to area adults, The target population includes re-entry women and those persons experiencing mid-life career change and continuing educanion needs, The county libraries will, provide information- througn use of the COINS microfiche files and act as referral centers for local community agencies, The college staff will provide training for local library employees, and the Library will provide back-up reference and interlibrary loan service for while the service or any print information needed. Computer access will be available in each (punty library through the microcomputer on a scheduled basis

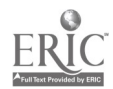

35

n.,

www.manaraa.com

The study has been beneficial to the SVCC Library in addition to its basic purpose of reviewing computer application because it has opened new lines of communication with area educators and library personnel. Many agencies will profit by new-cooperation and sharing of resources,

 $-34-$ 

39

 $\gamma$ 

www.manaraa.com

#### GLOSSARY

Micro-Computer

#### AEL Appalachian Educational Laboratory

CECIL Computerized Educational and Career Information Link

COIN Coordinated Occupational Inforration Network

CVIS Computerized Vocational Informacion Systems

GIS Guidance Information System

A "smaller sized" computer based on microprocessor "chips" which can provide services similar to full-sized computers, but are much lower in cost (usually less , hen \$**5,00**0 for a system. Memory capacity and speed are limited also

System of Interactive Guidance & Information

 $40$ 

UNIVERSITY CALIFORNIA **EILO** CLEARINGHOUSE FOR JUNIOR COLLEGES 00 POWELL LIBRARY BUILDING 10S ANGELES, CALIFORNIA 00024

JUL '2 4 1981

SIGI